## **Main Swap Workflow**

These screens are the same for the swapEE and swapER; The intended use is for both people to start a 'new swap' and be in this workflow; However, if only 1 person is, the swap will still work. See R1 for how to notify the swapEE that someone is trying to swap when they are outside of the process.

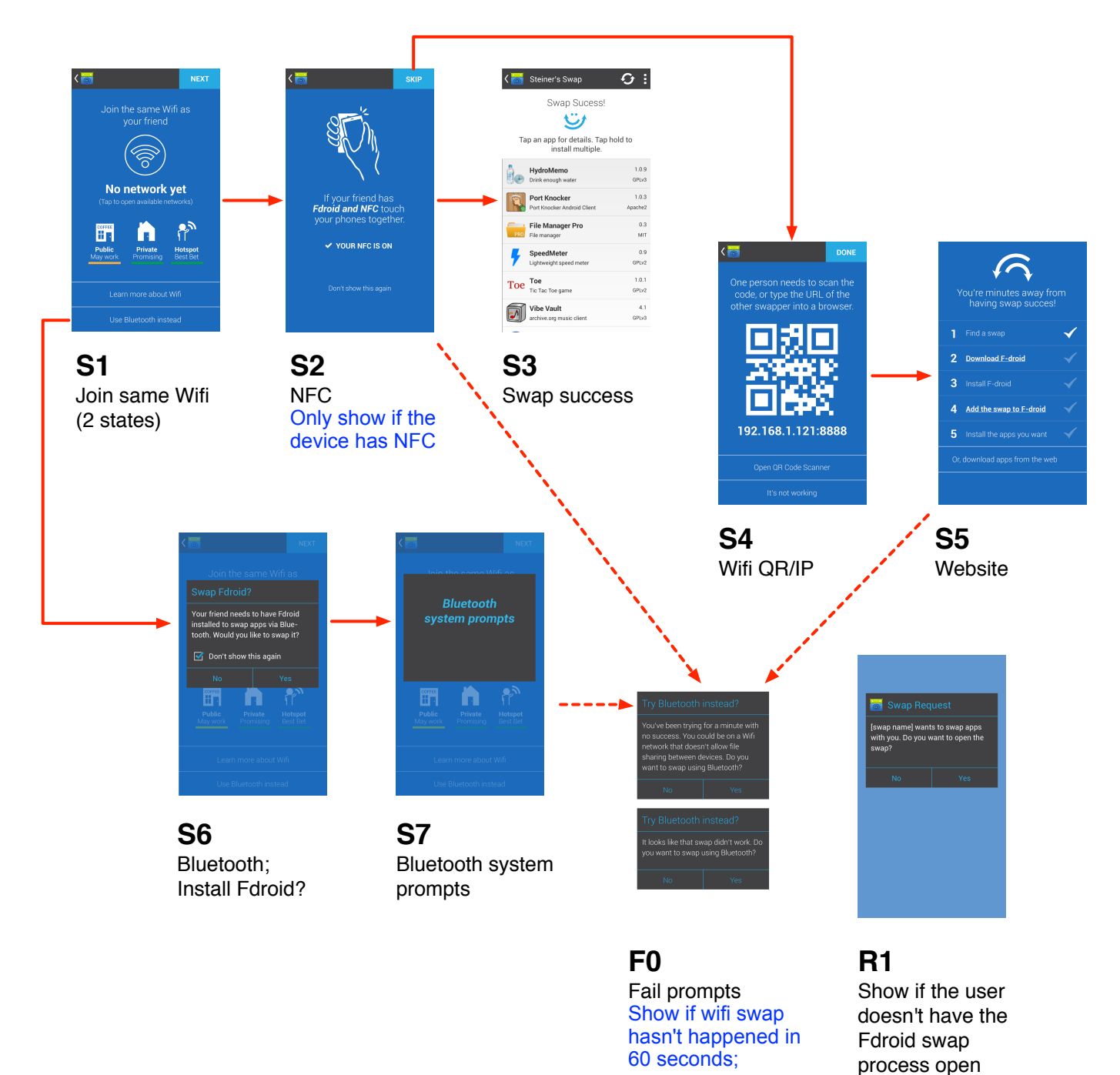

Show bottom modal if other methods fail

## **First Use Cases**

User downloads Fdroid and uses Swap for the first time

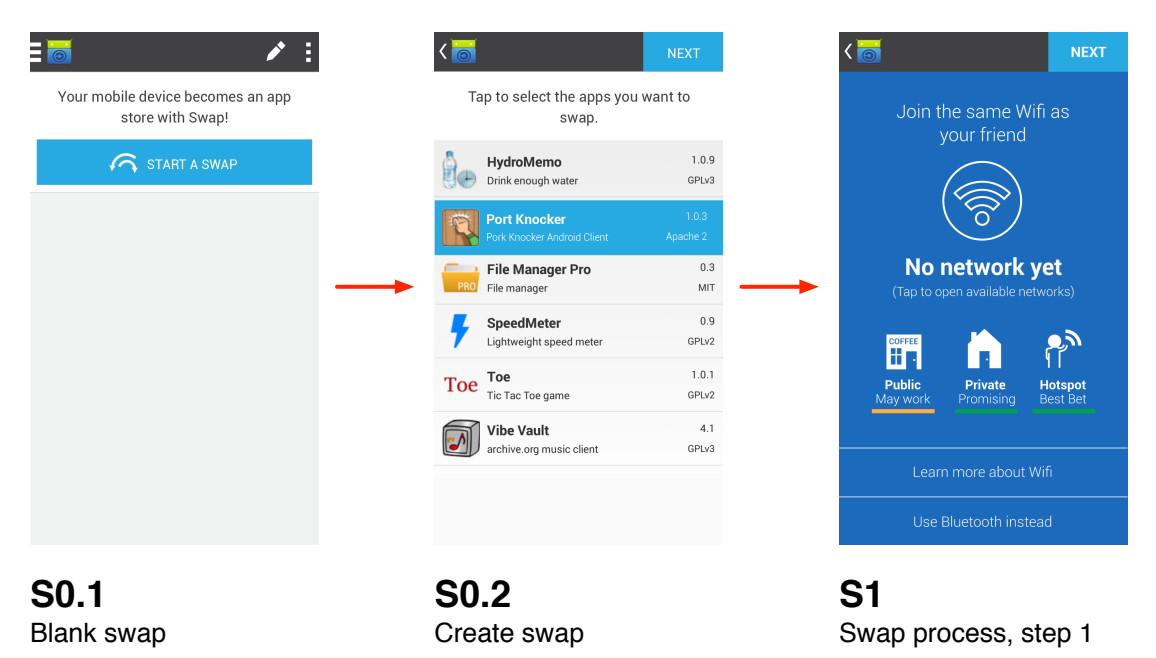

### User bootstraps Fdroid from a friend

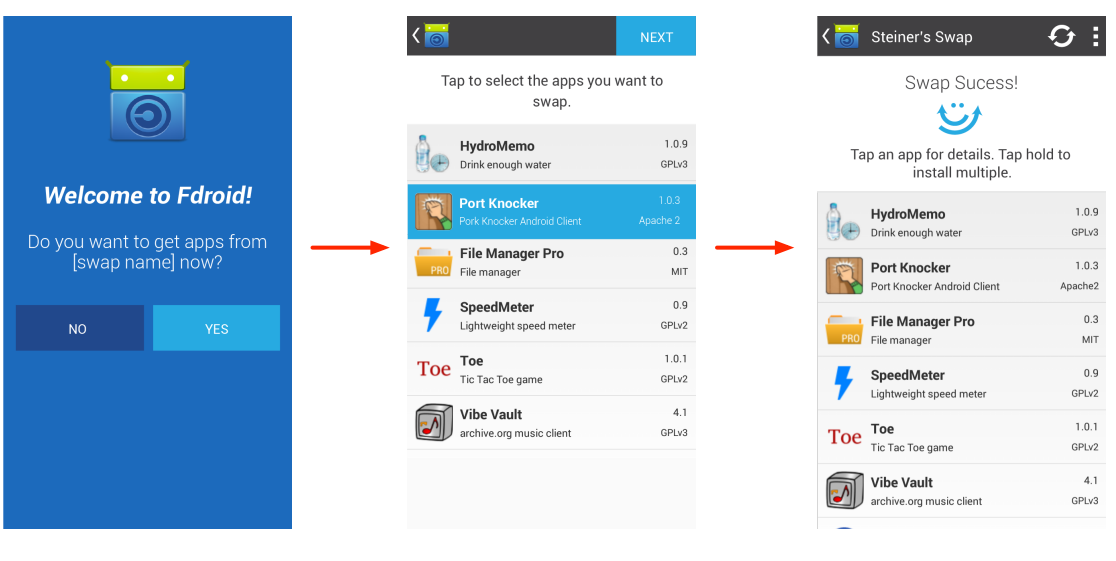

#### **R0.1** Bootstrap intro

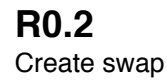

### **S3**

Swap using Bluetooth since the connection has already been made

## **Menu**

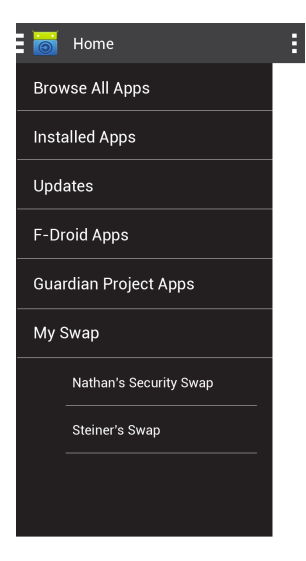

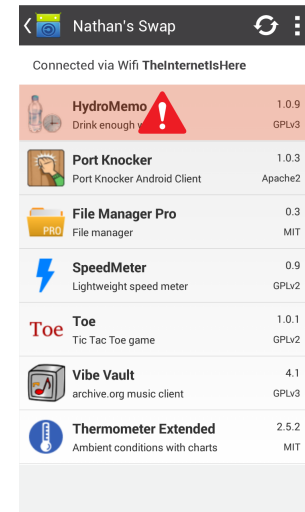

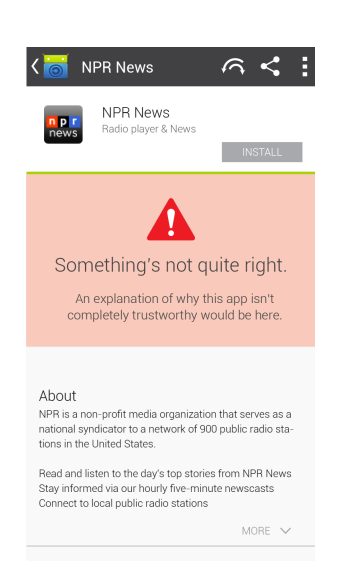

### **M1**

Existing swaps are listed in a sub-menu under 'My Swap'

### **W1**

This screen shows two things: 1) the view of an existing swap 2) how to display an app warning in the list view

# **Swap Home**

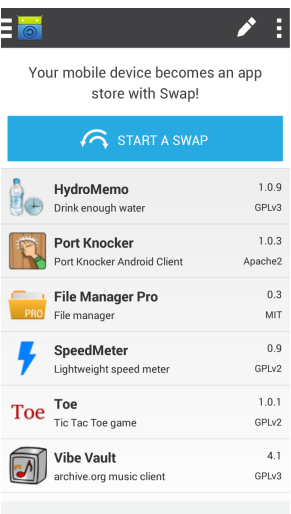

### **S0.3**

The swap home screen lists the apps that are within your swap

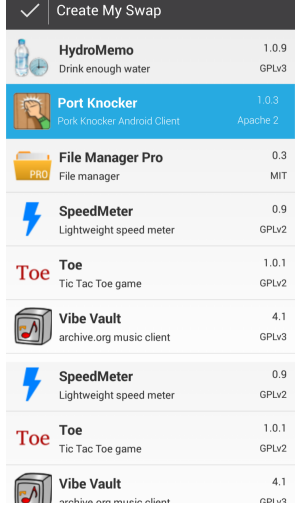

### **S0.4**

UI for changing the apps in your swap; the apps in your swap are selected in blue

### **W2**

Display for a warning in the app view

## **App Details**

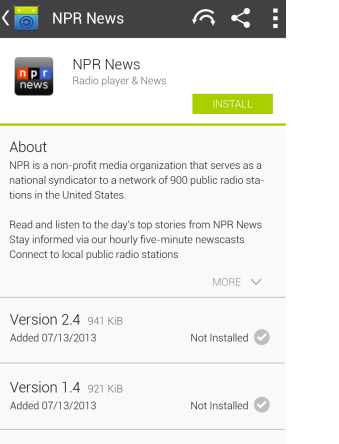

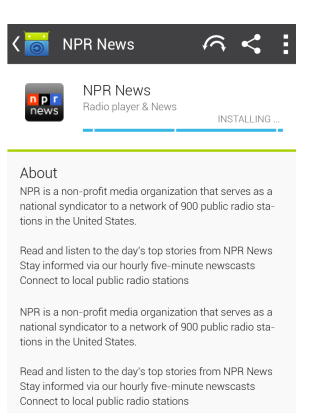

NPR is a non-profit media organization that serves as a<br>national syndicator to a network of 900 public radio stations in the United States.

LESS  $\land$ 

**A1** App not installed

**A2** App in the process of installing

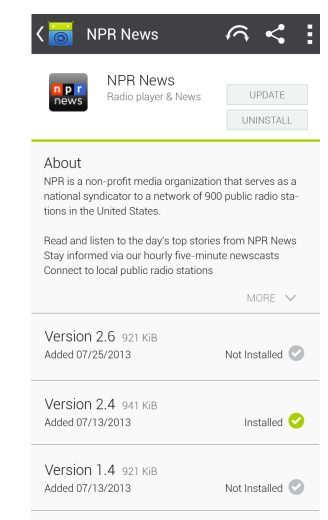

**A3** App intalled

### **Preferences**

Swap preferences to add to the Fdroid settings menu

Default swap transport

 $\odot$  Wifi

 $\bigcirc$  Bluetooth

Show NFC option

### **P1**

Swap preferences to be available within F-droid settings